# HP Service Oriented Architecture Policy Enforcer Software

For UNIX and Microsoft Windows operating systems

## Release Notes

### Software version: 3.00/18 June 2008

This document provides an overview of the changes made to HP Service Oriented Architecture Policy Enforcer (SOA PE) Software version 3.00. It contains important information not included in the manuals or in the online help.

In This Version Documentation Updates Installation Notes Enhancements and Fixes Known Problems, Limitations, and Workarounds Integration with Other HP Software Solutions Support Legal Notices

## In This Version

The updates in this version are as follows:

- The product name is changed from HP SOA Manager to HP SOA Policy Enforcer and abbreviated as SOA PE throughout the documentation.
- Integration with HP Diagnostics Server SOA PE integrates with HP Diagnostics Server using the Diagnostics probe that gets installed with SOA PE. Integration with HP Diagnostics provides advanced service performance monitoring features using the Diagnostics probe UI.
- Improved service lifecycle transition by integrating with HP Systinet 3.00. SOA PE integrates only with HP Systinet version 3.00.
- Compatibility with WS-Addressing specifications for message addressing SOA PE allows you to enforce the WS-Addressing policy when you use WS-Addressing for communication between a service provider and service consumer.
- Integration for LDAP Security provider You can configure an LDAP server for user authentication in SOA PE. You can implement role-based access for users based on the profile of the user on the LDAP server.
- SOA PE supports eXtensible Access Control Markup Language (XACML) for authorization policy enforcement definition.
- Support for JRockit Java Virtual Machine (JVM)
- Support for Java SE Development Kit (JDK) 1.5
- Support for configuring any third party security provider You can now configure any third party security provider for SOA PE.
- You can run SOA PE Server without installing a license.

## Documentation Updates

The first page of this release notes document contains the following identifying information:

- Version number, which indicates the software version.
- Publish date, which changes each time the document is updated.
- Standalone documents and online help for the SOA PE Broker are discontinued from this release.

To check for recent updates or to verify that you are using the most recent edition, go to the following web site: <http://h20230.www2.hp.com/selfsolve/manuals>

**NOTE:** To view files in PDF format (\*.pdf), Adobe Acrobat Reader must be installed on your system. To download Adobe Acrobat Reader, go to the following web site: <http://www.adobe.com/>

## Installation Notes

Installation requirements, as well as instructions for installing SOA PE, are documented in the *HP SOA Policy Enforcer Installation Guide* provided in Adobe Acrobat (.pdf) format. The document file is included on the product's CD media as:

#### \Documentation

#### Software and Hardware Requirements

Before installing SOA PE, make sure that your system meets the following minimum requirements:

#### **Hardware**

• SOA PE Server

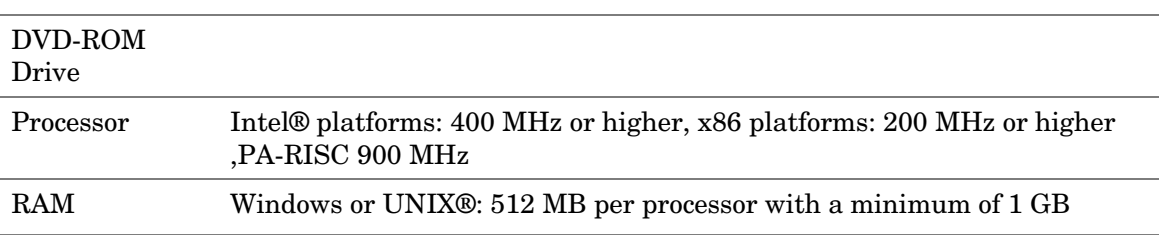

• SOA PE Broker

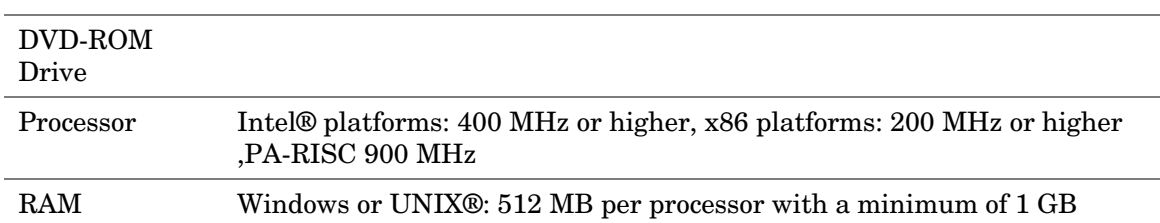

#### Operating System Platforms

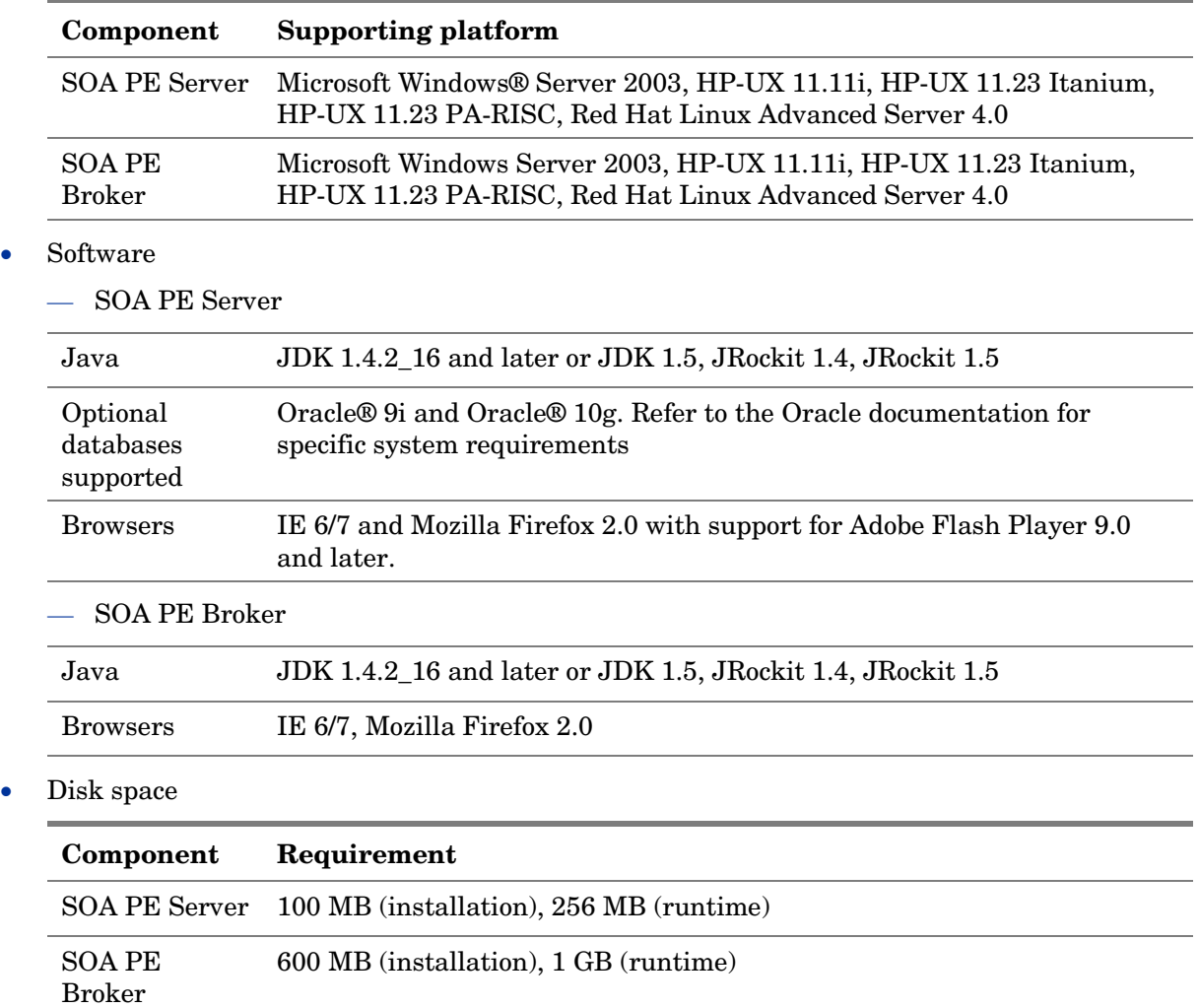

## Enhancements and Fixes

To display details about each software enhancement or fix, click the reference number link to go to the HP Software Online Support web site. The first time you click a link, you must enter your HP passport information. To set up your passport profile, go to:

#### **http://support.openview.hp.com/support.jsp**

## Known Problems, Limitations, and Workarounds

### **Installation**

• After installation, the MIP\_JAVA\_HOME might not be set to the proper JDK version. Workaround: Set MIP\_JAVA\_HOME environment variable to the JDK HOME directory you selected.

• The SOA PE short cut is not created in Quick Launch tool bar on Windows 2003 even after choosing the option during installation.

Workaround: Add the shortcut manually after installation.

- Icons created as shortcuts for SOA PE on Linux platform do not work correctly due to the presence of white space characters in the directory path for the shortcuts.
- On Microsoft Windows systems, if the operating system is installed on any drive other than the C drive, the components startup script displays error.

**Workaround**: Edit the environment variable AUTOPASS\_HOME and change the drive name from C to the drive where the operating system is installed.

It is not recommended to install multiple versions of SOA PE on the same computer as an uninstall operation might not cleanup the installation completely.

**Workaround**: If you had installed multiple versions, use windows uninstaller to ensure all components are completely uninstalled.

### User Interface

There is no support to change the role of a user.

**Workaround**: To change the role of a user, delete the user and add the user again. Stakeholders must be set again in service configurations if required.

- While setting dependencies, avoid setting cyclic dependency. Cyclic dependency might result in OutOfMemoryError in SOA PE.
- While accessing SOA PE user interface, if the session expires, it is advised to close the browser window and log in again.
- Logging in to SOA PE user interface displays an error when the load on SOA PE Broker is very high. **Workaround**: Increase the maximum memory for the specific processes.

### SOA PE Systinet integration issues

• Whenever a policy is deleted from dev SOA PE, the policy is deleted from the repository, however the policy must be manually removed from required registries and other SOA PE(s).

## JMS Support

• JNDI and connection security parameters can be specified only for the vendor in SOA PE Broker. It is not possible to define different security parameters for each service.

• It is not possible to attach or remove JMS mediation policies during service modification. This policy can be associated only while provisioning the service.

• Protocol switching between Http and JMS has problems when JMS provider is Weblogic 8.1 and Broker is running on JDK 1.5. This is a known issue with weblogic 8.1, see http://forums.bea.com/thread.jspa?threadID=200080799 for more details.

## **Security**

• Every authorization policy is associated with an intermediary group. When an intermediary group is deleted the associated authorization policies must be manually deleted.

## Integration with Other HP Software Solutions

- HP SOA Systinet 3.00- Integrated solution for SOA governance and improved lifecycle transition.
- HP Service Navigator:- Basic service navigator tree update capability, round trip event notification.
- HP BPI:- Extend BPI model for monitoring of Web services for health and business content alerting.
- HP Diagnostics 7.5:- Provides advanced service monitoring features.

## Support

You can visit the HP Software support web site at:

#### **www.hp.com/go/hpsoftwaresupport**

This web site provides contact information and details about the products, services, and support that HP Software offers.

HP Software online software support provides customer self-solve capabilities. It provides a fast and efficient way to access interactive technical support tools needed to manage your business. As a valued support customer, you can benefit by using the support site to:

- Search for knowledge documents of interest
- Submit and track support cases and enhancement requests
- Download software patches
- Manage support contracts
- Look up HP support contacts
- Review information about available services
- Enter into discussions with other software customers
- Research and register for software training

Most of the support areas require that you register as an HP Passport user and sign in. Many also require an active support contract. To find more information about support access levels, go to the following URL:

#### **http://h20230.www2.hp.com/new\_access\_levels.jsp**

To register for an HP Passport ID, go to the following URL:

#### **http://h20229.www2.hp.com/passport-registration.html**

## Legal Notices

©Copyright 2008 Hewlett-Packard Development Company, L.P.

Confidential computer software. Valid license from HP required for possession, use or copying. Consistent with FAR 12.211 and 12.212, Commercial Computer Software, Computer Software Documentation, and Technical Data for Commercial Items are licensed to the U.S. Government under vendor's standard commercial license.

The only warranties for HP products and services are set forth in the express warranty statements accompanying such products and services. Nothing herein should be construed as constituting an additional warranty. HP shall not be liable for technical or editorial errors or omissions contained herein.

The information contained herein is subject to change without notice.

For information about third-party and/or open source license agreements, see Installation\license\thirdparty directory on the product installation media.

Java™ and all Java based trademarks and logos are trademarks or registered trademarks of Sun Microsystems, Inc. in the U.S. and other countries.

Microsoft® and Windows® are U.S. registered trademarks of Microsoft Corporation

UNIX® is a registered trademark of The Open Group

To view open source code, see the Installation\license\thirdparty\source directory on the product installation media.